# **SOFTWARE** ©c:J©4k *------a c-ura-dl-'To-m-ma-so-Pa-ntu-so*

## *Titolatore 64*

*di Gaetano Minardi - Niscemi (CL)*

Chissà quante volte, programmando in Basic, avete avuto bisogno di rendere più evidente una scritta in un menu, oppure solo di avere caratteri più grandi per soddisfare qualsiasi esigenza di visualizzazione. Ad esempio, in un programma di gestione campionati di calcio, incontri, delle classifiche, dei marcatori, o della schedina del Totocalcio risulta indispensabile, per una buona ed elegante visualizzazione, un titolatore che permetta di gestire i caratteri con dimensioni maggiori rispetto a quelli standard. Il C64 come al solito non è in grado di fornire nulla per migliorare ed aumentare le dimensioni del set di caratteri già disponibile rendendo il compito molto difficile tanto che, la prima possibile soluzione, risulta senza dubbio l'uso degli sprite. Ma come spesso accade, gli otto sprite visualizzabili contemporaneamente si esauriscono in una sola riga! Così ancora una volta si deve fare ricorso al linguaggio macchina per sfruttare il RASTER REGISTER in modo da rendere possibile la visualizzazione di più di otto sprite contemporaneamente, oppure per creare una nuova routine di stampa (CHAR). che permetta di gestire caratteri di qualsiasi dimensione e di stamparli in ogni parte dello schermo. Questa seconda opzione risulta più conveniente e più comoda, in quanto consente anche ai meno esperti di cimentarsi a programmare numerosi effetti speciali. Il programma Titolatore 64, facilmente inseribile nei vostri programmi, risolve ogni problema di stampa. Infatti permette di creare caratteri di qualsiasi dimensione e di visualizzarli contemporaneamente sullo schermo; basta cambiare opportunamente il contenuto delle variabili di gestione della stampa. Una cosa molto importante è che si possono visualizzare tutti i caratteri standard: maiuscolo, minuscolo, caratteri grafici e reverse. Ma questi caratteri possono essere ridefiniti a piacimento, oppure è possibile usare i caratteri dei giochi più famosi, con il grande vantaggio di poter

*È disponibile, presso la redazione, il disco con il programma pubblicato in questa rubrica. Le istruzioni per l'acquisto* e *l'elenco degli altri programmi disponibili* sono a pag. 295.

cambiare (tramite il Titolatore 64) le loro dimensioni. Il Titolatore 64 funziona esclusivamente in alta risoluzione, in quanto è praticamente impossibile variare le dimensioni dei caratteri standard in modo testo. Questo fatto complica un po' le cose quando si vuole fare una copia su carta di ciò che appare sullo schermo. Infatti tra le lacune del «buon vecchio» Commodore 64 c'è l'assenza di una routine di hardcopy dello schermo in alta risoluzione. Pertanto se si desidera ovviare a questo inconveniente è opportuno munirsi di un qualsiasi programma di hardcopy, facilmente reperibile in commercio, con il quale è possibile trasferire su carta il contenuto dello schermo in alta risoluzione. Per facilitare l'uso ed aumentare la versatilità di questo programma ho ritenuto opportuno rendere quanto più facile possibile l'INPUT dei dati, necessari al corretto funzionamento di questa routine. Per questo motivo ho sfruttato il sistema più semplice di manipolazione dei dati consentito dal Basic, cioè le variabili, tramite la funzione USR. La USR è un'istruzione del Basic V 2.0 del C64 (ignorata da molti programmatori). indispensabile per lo scambio di informazioni tra variabili Basic e linguaggio macchina. USR manda il computer alla routine in codice macchina che inizia all'indirizzo contenuto nelle locazioni \$311 (785 decimale) e \$ 312 (786 decimale). nel consueto formato byte basso/byte alto. Occorre quindi depositare in tali locazioni l'indirizzo di partenza della routine che si vuole eseguire (nel caso del Titolatore 64 tale indirizzo è \$CI91, (49553 decimale) che viene caricato automaticamente dal programma stesso appena data la SYS DI attivazione). La sintassi usata è: A=USR (B) o PRINT USR (B) in modo diretto. Il valore di B viene passato al programma in linguaggio macchina attraverso l'accumulatore a virgola mobile, che va dalla locazione \$61 (97 decimale) alla locazione \$66 (102 decimale). dove \$61 è l'esponente, i valori compresi tra \$62 e \$65 contengono la mantissa, mentre \$66 riporta il segno. Dopo l'esecuzione del programma in linguaggio macchina viene ritornato un valore al programma Basic attraverso la variabile chiamata. La USR rappresenta il migliore metodo per trasferire valori tra il codice macchina e il Basic.

Le variabili usate dal Titolatore 64 per permettere lo scambio di informazioni tra Basic e linguaggio macchina sono le seguenti: LX%, LY%, X%, Y%, DL%, MD%, RV%.

LX%: permette di definire la larghezza dei caratteri. I valori devono essere compresi tra 0-39.

LV%: permette di definire l'altezza dei caratteri. I valori devono essere compresi tra 0-24.

X% : consente di regolare la coordinata X. Naturalmente trovandosi in alta risoluzione il valore deve essere compreso tra 0-319.

Y%: consente di regolare la coordinata Y. I valori devono essere compresi tra 0-199.

**DL%** : flag di cancellazione schermo. Lo schermo viene cancellato solo se il valore introdotto è diverso da O. Infatti se è uguale a zero non accadrà nulla. MD%: flag di maiuscolo/minuscolo. Se

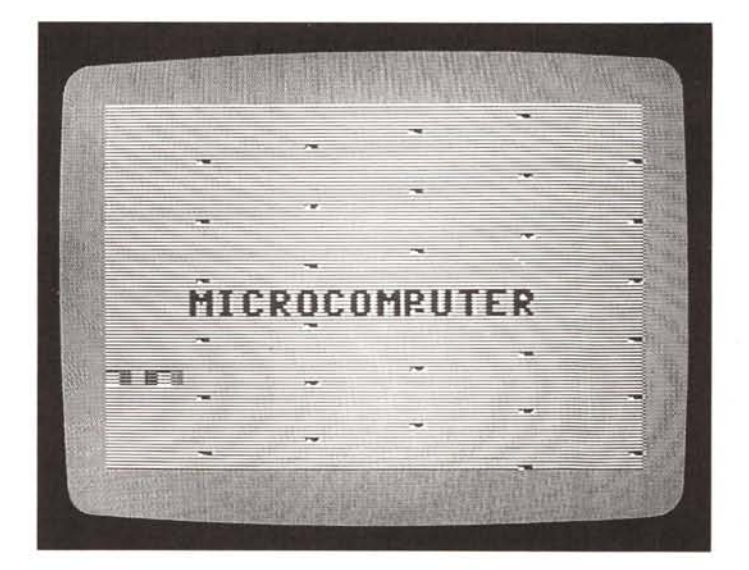

 $C - 64$ 

questa variabile non viene dichiarata, o se viene dichiarata con il valore O, i testi verranno stampati con caratteri maiuscoli. Mentre se il valore è diverso da O verranno attivati i caratteri minuscoli.

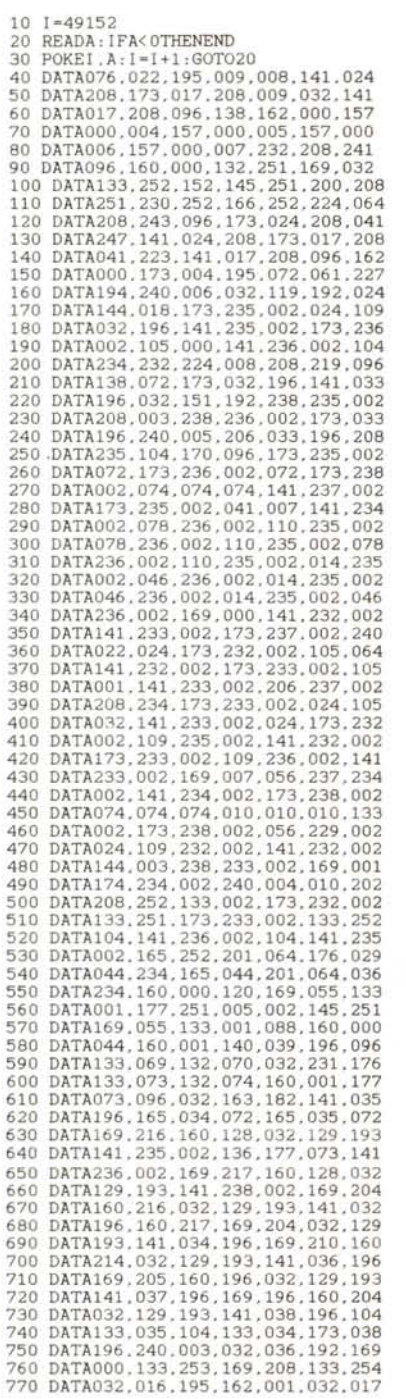

**RV%:** flag di reverse. Permette di visualizzare le scritte in modo reverse. Se il valore introdotto è diverso da O viene attivato il modo reverse, altrimenti, se è uguale a O no.'

Quindi dichiarando queste variabili, il programma in linguaggio macchina provvederà automaticamente a ricercare i valori e in base ad essi elaborare i nuovi

7BO DATA192.032.020.194.104.104.044 790 DATA059.192.169.000.133.025.<br>800 DATA173.037.196.240.004.169. B10 DATA133.254.173.036.196.240.007 820 DATA165,254,024,105,004,133,<br>830 DATA032,236,194,160,255,200, 840 DATA035.196.144.001.096.177.034 850 DATA201.032,144,243,201.096,<br>860 DATA004.041,063,144,014,201. 870 DATA176.004.041.095.144.006.201 880 DATA160,144,223,041,127,140,<br>890 DATA196,170,240,014,165,253, 900 DATA105.008.133.253.144.002.230 910 DATA254,202,208,242,160,007,<br>920 DATA169,048.133,001.177,<mark>253</mark>. 930 DATA005.195.136.016.248.169.055 940 DATA133.001.088.173.238.002.141 950 DATA042.196.173.235.002.174.236 960 DATA002.141.040.196.142.041.196 970 DATA162.000.169.000.141.043.<br>1980 DATA189.005.195.141.004.195. 990 DATA072.032.076.192.173.040.196 1000 DATA141,235,002,173,041,196,<br>1010 DATA236,002,238,238,002,238,<br>1020 DATA196,173,043,196,205,034, 1030 DATA144,227,104,170,232,224,<br>1040 DATA208,207,162,000,173,235,<br>1050 DATA024,109,032,196,141,235, 1060 DATA173,236,002,105,000,141,<br>1070 DATA002,232,224,008,208,233.<br>1080 DATA042,196,141,238,002,172, 1090 DATA196.076.247.194.128.064.<br>1100 DATA016.008.004.002.001.000. 1110 DATA253.141.045.196.165.254.141 1120 DATA046.196.096.173.045.196.<br>1130 DATA046.196.133.253.134.254. 1140 DATA046.194.000.126.254.056.056 1150 DATA056.254.254.000.000.000.<br>1160 DATA173.024.208.076.003.192. 1170 DATAOOO.141.014.220.169.051.133 1180 DATA001,162.208,134,252,169.<br>1190 DATA133,251,168,177,251,145. 1200 DATA200.208.249.232.224.224.208 1210 DATA237,169,055,133,001,169,<br>1220 DATA141,014,220,169,145,162,<br>1230 DATA141,017,003,142,018,003, 1240 DATA162,008,044,162,004,108,<br>1250 DATA003,076,217,195,032,158, 1260 DATA032.163.182.166.034.164.035 1270 DATA032.189.255.169.001.162.<br>1280 DATA160.001.032.186.255.16<mark>4</mark>. 1290 DATA240, 219.166.185.032.175.245 1300 DATA169, 096.133.185.169.208.162 1310 DATA000,133,175,134,174,032,<br>1320 DATA243,165,186,032,009,237, 1330 DATA185.032.199.237.032.019.238 1340 DATA165.144.074.074.176.183.<br>1350 DATA019.238.032.210.245.169.<br>1360 DATA037.144.133.144.032.225. 1370 DATA208.003.076.051.246.032.<br>1380 DATA238.170.165.144.074.074.<br>1390 DATA167.138.160.000.120.162. 1400 DATA134.001.145.174.162.055.<br>1410 DATA001.088.230.174.208.002.<br>1420 DATA175.036.144.080.207.032.<br>1430 DATA237.032.066.246.144.003.<br>1440 DATA075.195.076.169.245.032. 1450 DATA195.076.061.195.000.000.000 1460 DATAOOO.OOO.OOO.OOO.OOO.OOO.OOO 1470 DATAOOO.OOO.OOO.OOO.OOO.OOO.OOO 1480 DATAOOO.OOO,OOO.OOO.OOO.OOO.OOO 1490 DATAOOO.OOO.OOO.OOO.OOO.OOO.OOO 1500 DATAOOO.OOO.OOO.OOO.OOO.OOO.OOO 1510 DATA-1

READY.

caratteri. Per comodità le variabili usate dal Titolatore 64 sono di tipo intero, generalmente formate da due lettere, onde ridurre al minimo il rischio di usare accidentalmente tali variabili nel programma Basic per altri scopi e quindi incappare in spiacevoli situazioni di carattere tecnico. Se una variabile non viene dichiarata, il programma userà il valore introdotto in precedenza. Infatti le variabili conservano tale valore fino a quando non vengono dichiarate nuovamente.

Mentre se la variabile non è stata mai dichiarata viene usato il valore di default che è zero.

Se i caratteri superano la lunghezza di una riga, il programma continuerà a stamparli nella riga successiva. Comunque se i caratteri sono troppo grandi, si rischia di « impastare» i titoli scritti in precedenza con quelli scritti dopo. Per questo occorre fare molta attenzione, e cercare di usare bene non solo le variabili di posizionamento delle scritte, ma anche quelle che permettono di definire le dimensioni dei caratteri, cercando in ogni modo di evitare di generare scritte troppo lunghe, che non possono essere controllate dall'utente.

Titolatore 64, come ho già detto prima, funziona solo ed esclusivamente in alta risoluzione. È noto che l'area grafica si trova nel bel mezzo dell'area Basic, infatti parte dalla locazione \$2000 (8192 decimale) e finisce in \$4000 (16384 decimale). Pertanto se si inseriscono programmi Basic di una certa lunghezza c'è il rischio che una parte di essi possa occupare tale area. Quindi eseguendo il programma Titolatore 64, i dati del grafico rimpiazzeranno una parte del programma Basic, il quale cesserà di funzionare correttamente. Ma c'è come sempre un rimedio per ogni problema. Infatti questo spiacevole inconveniente può essere risolto facilmente spostando l'area Basic, sotto l'area grafica, a partire da \$4000. Questo spostamento può essere effettuato direttamente da Basic variando opportunamente il byte alto del vettore di inizio del Basic (\$2C corrispondente a 44 decimale). Le istruzioni da fare eseguire, possibilmente in modo diretto, sono:

POKE 44:64:POKE 6384,0: NEW e il gioco è fatto. Infatti ora è possibile inserire qualsiasi programma Basic, anche se l'area Basic risulta ridotta: non si può avere tutto! Infatti nel Commodore 64 le soluzioni dei problemi sono spesso dei veri e propri compromessi stipulati dall'utente con la macchina.

Il programma si attiva con SYS 49152 e usa per default il set di caratteri ROM standard; per ritornare in modo testo bisogna digitare SYS 49211. Se si vuole usare un nuovo set di caratteri diverso da quello tradizionale, prima di ogni cosa bisogna memorizzarlo su disco e dopo (con Titolatore 64 attivato) bisogna caricarlo in memoria digitando SYS (50000) "NOME FilE». Tramite questo procedimento il nuovo set di caratteri verrà depositato nella RAM che va da \$D000 a \$DFFF (53248 - 57343 decimale) praticamente rimpiazzerà il set di caratteri standard collocato in questa zona, il quale potrà essere ripristinato con il reset di sistema. C'è da dire che non ha importanza se il nuovo set di caratteri è stato memorizzato su disco con un indirizzo diverso da \$DOOO, in quanto il programma provvederà automaticamente a memorizzarlo nelle locazioni stabilite.

È importante osservare questa linea DEMO che indica come inserire il titolatore nei vostri programmi in Basic. Esempio:

 $x\% = 50$ :  $y\% = 50$ :  $LX\% = 2$ : LY%=2: PRINT USR  $(vCIAOn)$ 

stamperà la parola CIAO alle coordinate 50, 50 con dimensioni raddoppiate.

*List-Color*

*di William Patti - Pisa*

Questa routine in L.M. (caricatore Basic) consente di avere un listato variopinto con il bordo che cambia colore velocemente.

## **MANAGER MOUSE NUOVO NELLA TECNOLOGIA NUOVO NELLA FORMA NUOVO NEL PREZZO**

La serie Manager Mouse impiega la collaudata tecnologia di due sospensioni indipendenti che assicurano il funzionamento del Mouse su qualsiasi superficie ed evitano qualsiasi manutenzione. I Manager Mouse vengono forniti con il Software T-mouse che garantisce la perfetta compatibilità con Microsoft' e con Key-Free per potenziare l'uso con gli spreadsheets più diffusi. I Manager Mouse sono utilizzabili sui personal PX-XT-AT, non hanno bisogno d'alimentatore esterno, sono dotati di cavo di collegamento sia per Xl che per AT (PS-2 mod. 30). Il Manager Mouse è anche l'unico mouse al mondo senza fili (modello Infra Red), per un uso più dinamico e veloce.

```
1 REM -- LIST COLOR 64/128 -
15 FORJ=OT027: READS:POKE 49152+J,S:NEXT
20 DATA 72,165,162,41,10,9.1.165.251.254.134.2.238,134.2.238.32
25 DATA 208.169.3.141.33.208.104,76.26.167.234
30 POKE774.0:POKE775.192
```
READY,

Tutto ciò si ottiene dirottando il list ad una routine in l.M.; alterando i puntatori 774 e 775 che normalmente puntano al vettore di L1ST (\$A71A) con i valori della locazione iniziale della routine in l.M. nel formato lO-HI BYTE, poi incrementando la locazione colore effettivo (\$0286 - DEC. 646) in modo indicizzato, e la locazione colore del bordo (\$D020 - DEC. 53280), si ottiene l'effetto desiderato.

Quello che si può notare è che le istruzioni ed i comandi Basic pur cambiando colore, per effetto della tokenizzazione, mantengono lo stesso colore; se poi si prova a caricare la Directory, il nome del disco che normalmente è in reverse, diventa anch'esso variopinto.

### *Disassemblato commentato*

Nome routine: list-Color Autore: William Patti

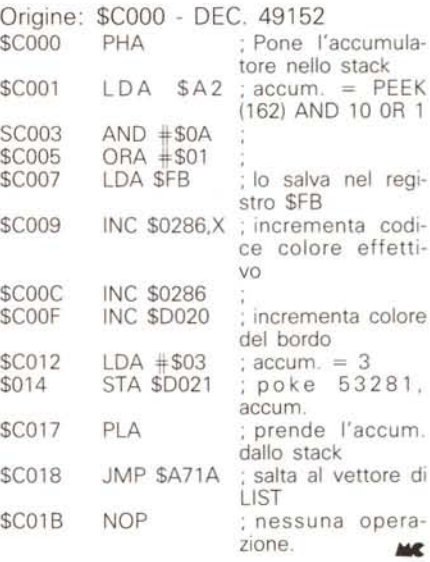

Ed i prezzi sono l'ultima novità: 1001C Lire 159.000 1001C Infra Red Lire 279.000 (Prezzi consigliati al pubblico IVA e trasporto escluso).

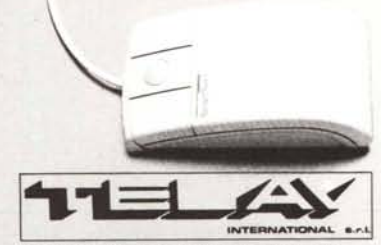

**COMPUTER PERIPHERALS DIVISION** MILANO: Via L. da Vinci, 43 - 20090 Trezzano 5/N<br>Tel. 02/4455741/2/3/4 - Telex: 312827 TELINT I - Fax 445020 **IOMA: VIO SoIano. 1313 - 00138 Romo Tel.** 0lJ691 7058-691 J.420 • **re\*811: 614381 TINTRO I - Fax 6919312 TORINO: VIO Monastir, 111 . 10127 Torino Tel.** *011/6052255* **0 . Folt 01116060720**

#### **SOFTWARE** C-64